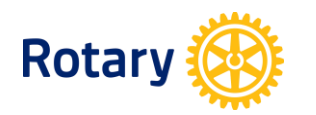

## **My Rotary - www.rotary.org/myrotary**

## **UPDATING CLUB OFFICER INFORMATION**

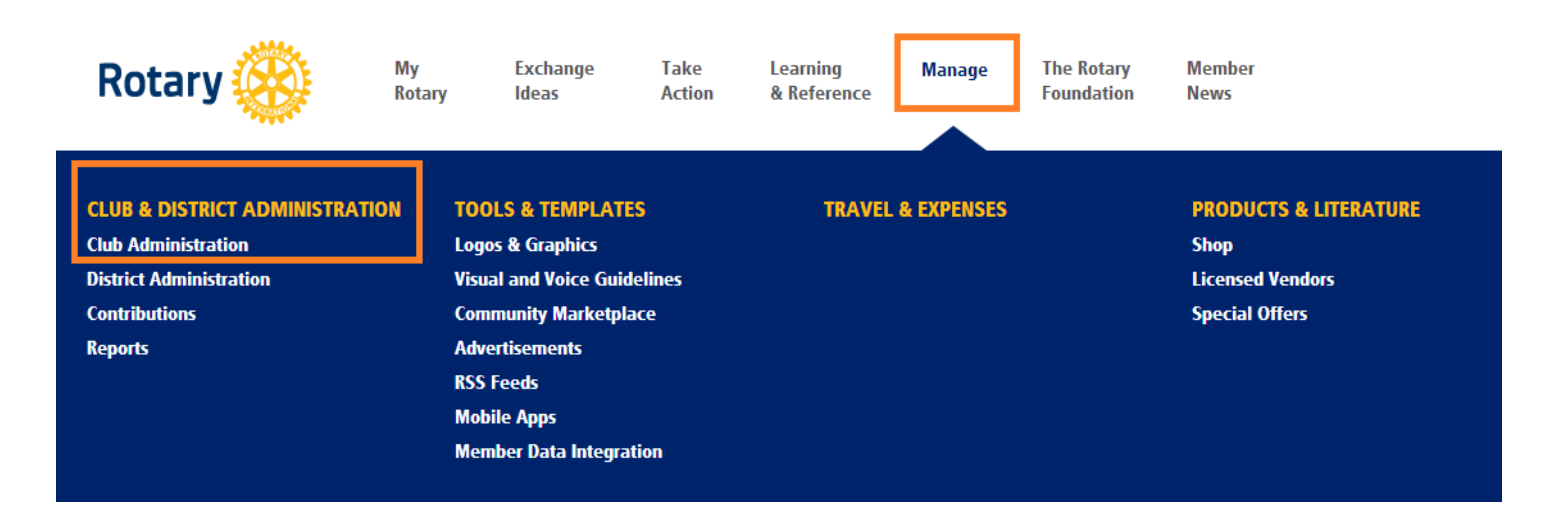

**Note:** Club President, Secretary, Executive Secretary, Treasurer, Foundation Chair, Membership Chair are all able to update club officer information

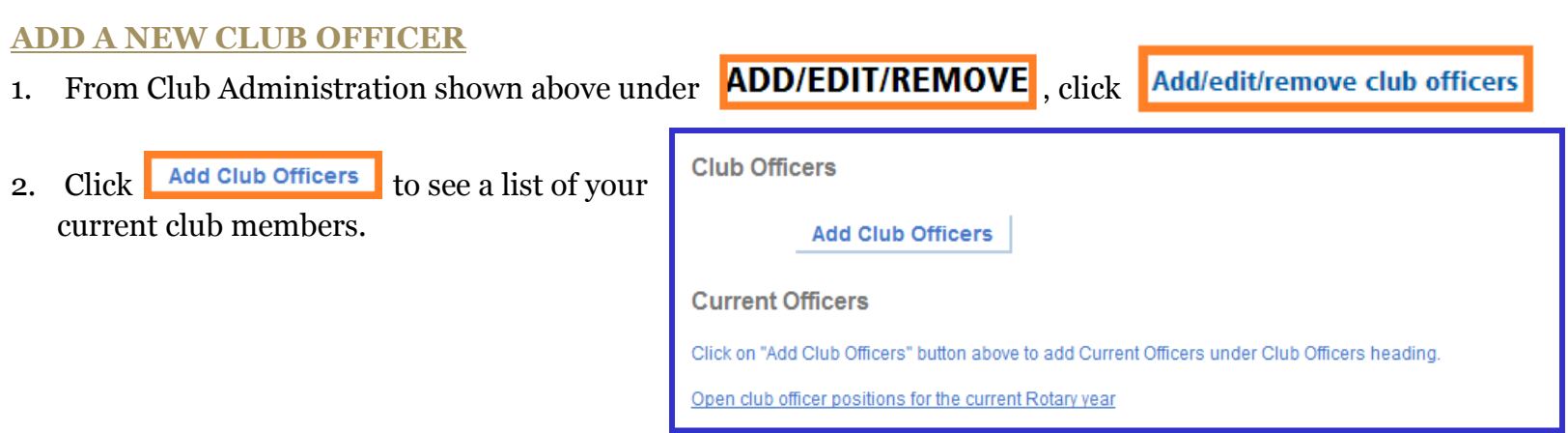

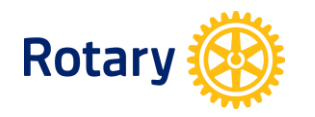

3. Click *Add* to select a member as an officer.

Rotary Club: XXXX Active Members 55 record(s) Next Last Name Start Date Add **Robert XXX** 01-Mar-1994 Add **Emily XXX** 26-Nov-2002 **James XXX** Add 13-Oct-2009

4. Click *Edit Contact Info* to update this member's contact information. Click on *Add Current Officer* or *Add Incoming Officer* to assign his/her year in office.

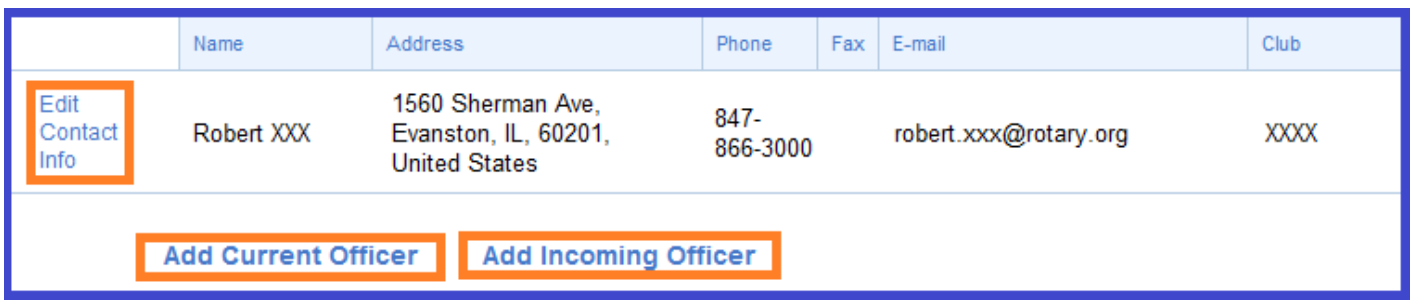

5. Use the drop down menus to indicate the member's *Position* and the *Start Date* and *End Date* of the term. Click on *Submit* to finish this appointment.

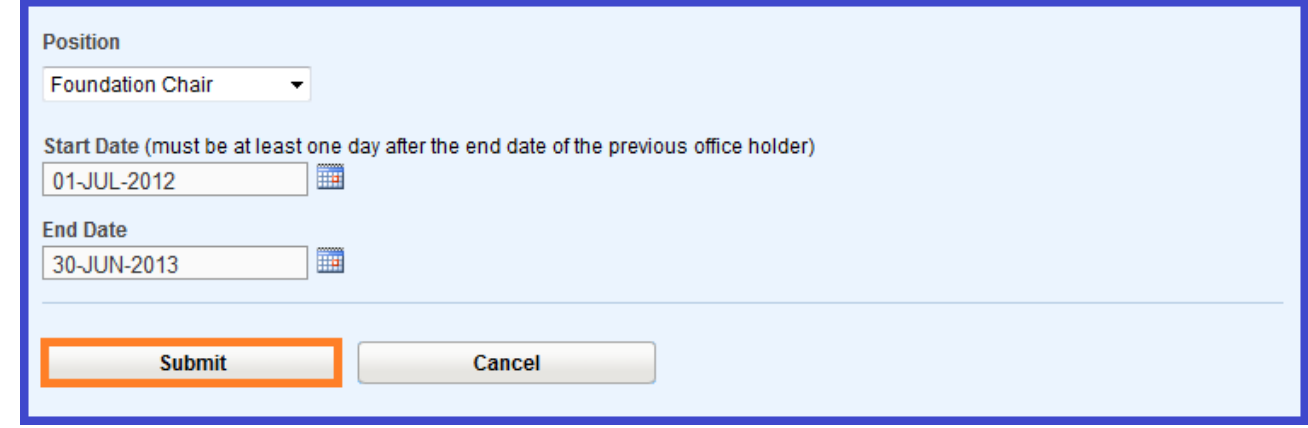

6. Click  $\frac{Back to Club Data}{Back}$  to go back to the Update Club Data main page.

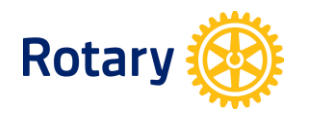

## **EDIT YOUR CURRENT CLUB OFFICERS**

1. Under *Current Officers*, you will see information about your current club officers. Click on *Edit Contact Info* to update their contact information.

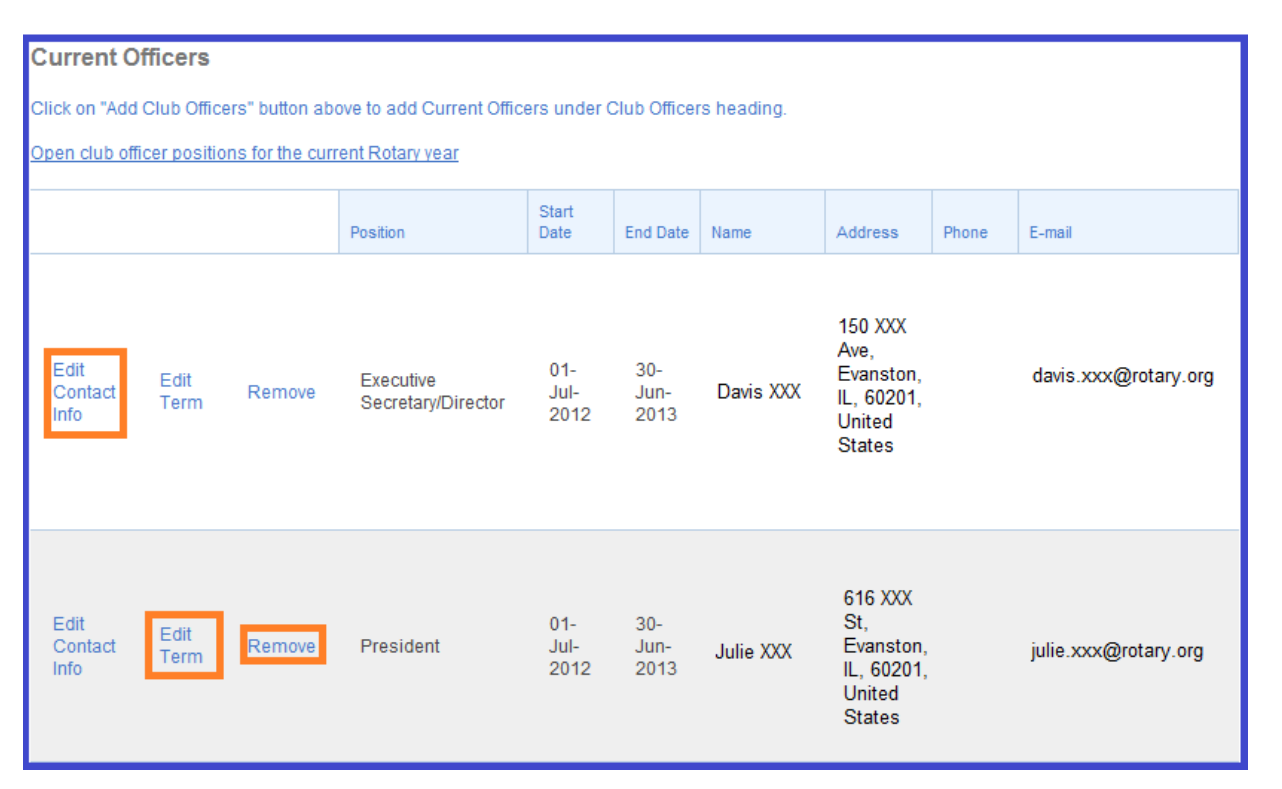

- 2. Click on *Edit Term* to change current officers' terms of office. To remove an officer completely, click on *Remove*.
- 3. To view open club officer positions for the current Rotary year, click **Open club officer positions for the current Rotary year**

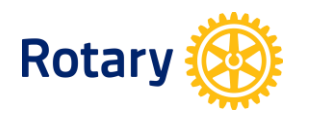

## **EDIT YOUR INCOMING OFFICERS**

1. Under *Incoming Officers*, you will see information about your incoming club officers. Click on *Edit Contact Info* to update their contact information.

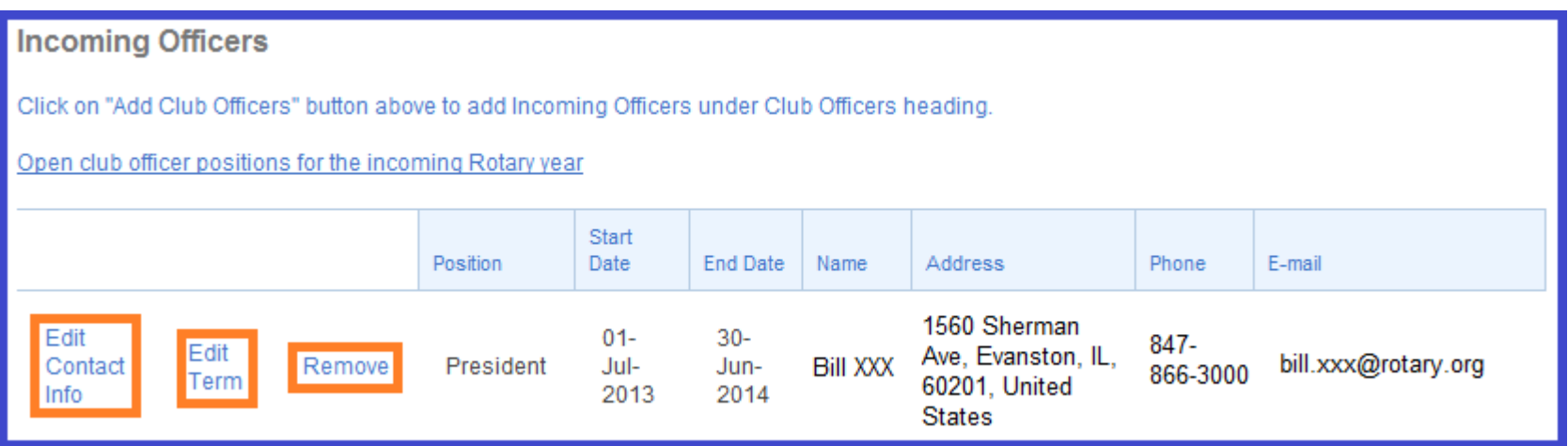

- 2. Click on *Edit Term* to change incoming officers' terms. To remove an incoming officer completely, click on *Remove*.
- 3. To view open club officer positions for the incoming Rotary year, click open club officer positions for the incoming Rotary year